### What is a GUI..?

- Graphical User Interface (GUI) is a desktop application which helps you to interact with the computers. They are used to perform different tasks in the desktops, laptops and other electronic devices.
- A GUI displays objects that convey information, and represent actions that can be taken by the user. The objects change color, size, or visibility when the user interacts with them.
- GUI objects include icons, cursors, and buttons. These graphical elements are sometimes enhanced with sounds, or visual effects like transparency and drop shadows.
- A GUI is considered to be more user-friendly than a textbased command-line interface.

- Tkinter is the standard GUI library for Python. Python when combined with Tkinter provides a fast and easy way to create GUI applications.
- Importing tkinter is same as importing any other module in the Python code.
- To create a tkinter app:

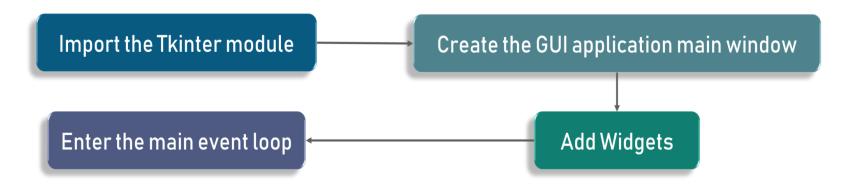

#### To create a tkinter app:

- Import the module tkinter
- Create the main window (container)
- Add any number of widgets to the main window
- Apply the event Trigger on the widgets.
- Lastly enter the main event loop.

- Two main methods while creating an application with GUI are:
- 1. Tk(screenName=None, baseName=None, class Name='Tk', useTk=1):
  - To create a main window, tkinter offers a method 'Tk(screenName=None, baseName=None, className='Tk', , useTk=1)'. To change the name of the window, you can change the className to the desired one. The basic code used to create the main window of the application is:

window=tkinter.Tk() #where window is the name of the main
window object

### 2. mainloop():

There is a method known by the name mainloop() is used when your application is ready to run.

mainloop() is an infinite loop used to run the application, wait for an event to occur and process the event as long as the window is not closed.